**المستوى األول**

**الدرس 1**

**الرسم الحر**

**الوحدة 2**

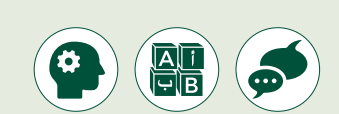

**وصف الدرس**

الغـرض العـام مـن هـذا الـدرس هـو أن يتعلـم الطلبـة كيفيـة اسـتخدام برنامـج الرسـام **Paint** [ب للرسـم، وكيفيـة اسـتخدام األدوات األساسـية مـن ال�نامـج إلنشـاء رسـومات](https://ruaad.com/)  وحفظهـا.

#### **ما سيتعلمه الطالب**

- > الأدوات الرئيسة في الرسام.
- استخدام الرسام لرسم أشكال وصور بسيطة.
	- حفظ وفتح ملف رسومي.

### **نتاجات التعلم**

 استخدام برنامج الرسام.

### **المصطلحات**

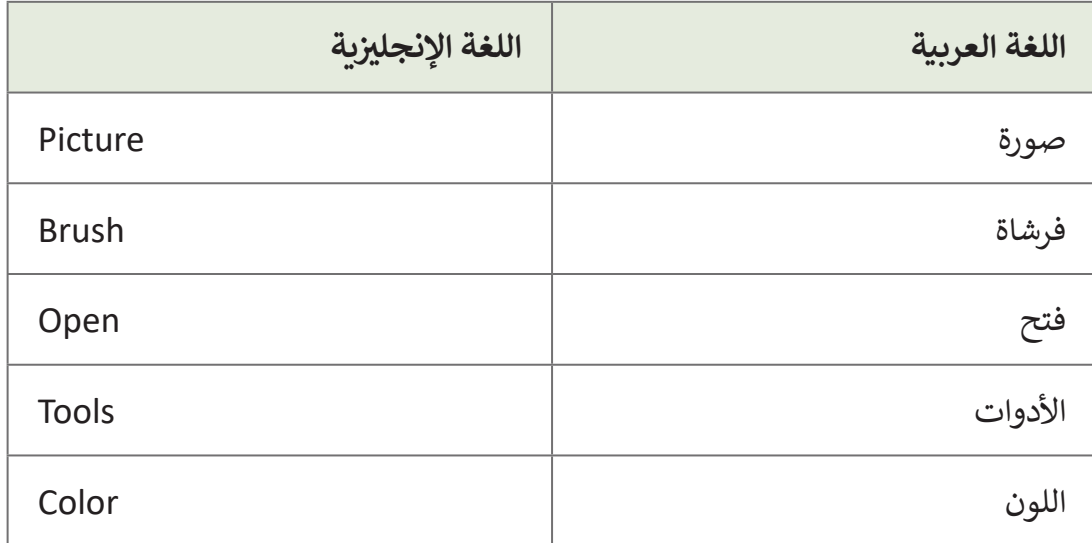

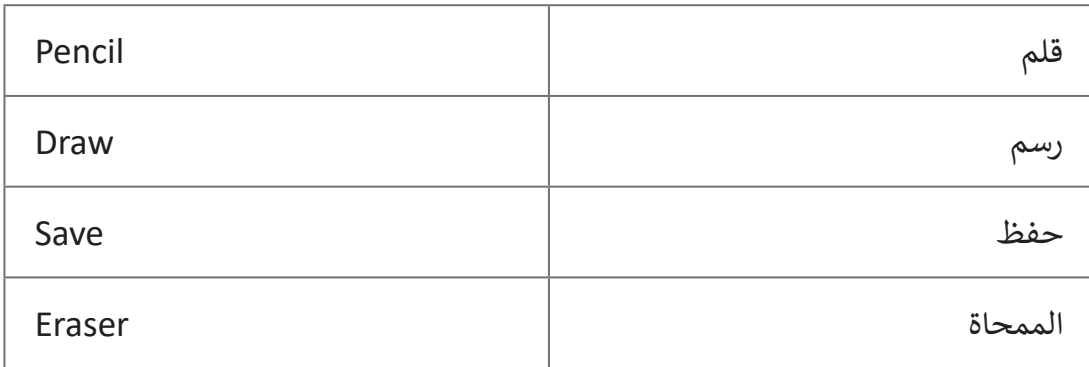

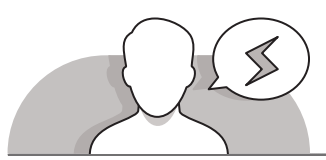

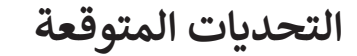

- قـد يواجـه الطلبـة صعوبـة فـي التمييـز بيـن أدوات الرسـم المختلفة (مثل الفرشاة والقلم) واستخداماتها.
- قـد يواجـه الطلبـة فـي هـذا العمـر صعوبـة فـي التعامـل مـع اسـتخدامات أدوات الرسـم، والتـي تتطلـب عـادة الضغـط علـى زر الفأرة الأيسـر مـع تحريكهـا بشكل متزامن.
- قـد ال يـدرك الطلبـة الفـرق بيـن زر "**Undo**" "التراجـع" وأداة "الممحـاة". يجـب توضيـح أن الفـرق الرئيـس هـو أن اسـتخدام زر التراجـع يمكنهـم مـن التراجـع عـن الخطـوات التـي قامـوا بتنفيذهـا.
- يحتـاج الطلبـة إلـى توضيحـات أثنـاء حفـظ رسـمهم األول، حيـث قـد يطلبـون منـك توضيـح بعـض الخيـارات مثـل "**as Save** "أو "الحفـظ باسـم" أو **JPEG PNG** ومـا إلـى ذلـك.
- يحتـاج الطلبـة إلـى كتابـة نـص )اسـم الملـف( لكـي يتـم حفـظ رسـوماتهم، وقـد يتطلـب ذلـك [تغييـر لغـة الكتابـة مـن االنجليزيـة إلـى العربيـة أو العكـس. يمكنـك مسـاعدة الطلبـة للقيـام](https://ruaad.com/)  بذلـك مـن خـال اسـتخدام اختصـار لوحـة المفاتيـح )**Alt + Shift**).
- كمـا نعلـم فـإن موقـع الحفـظ االفتراضـي هـو المجلـد "**Pictures** "أو "الصـور" عنـد اسـتخدام برنامــج الرســام **Paint** للمـرة األولـى، ولكـن قـد يجـد الطلبـة صعوبـة فـي العثـور علـى مجلـد "الصـور" أو "**Pictures** "عنـد محاولتهـم حفـظ أو فتـح رسـوماتهم الموجـودة فـي هـذا المجلـد.

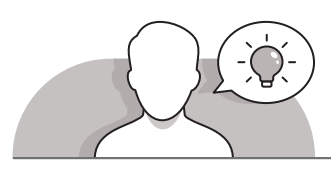

**التمهيد** 

 اعـرض فـي شـكل صـورة الغـرض مـن هـذا الـدرس، أال وهـو أن يسـتطيع الطلبـة اسـتخدام برنامـج الرسـام Paint إلنشـاء الرسـومات الرقميـة.

**2 الوحدة**  يمكنك بدأ النقاش من خالل طرح بعض األسئلة على الطلبة:

- هل تحب الرسم؟
- ׇ֦֧֦֘֒ • ما هي الأدوات التي تستخدمها عادةً عند الرسم؟
	- ً> اظهر لهم رسماً على ورقة واسألهم:
- ُ● ما هي الأدوات و الفُرش التي تحتاجها لإنشاء هذا الرسم؟
	- هل جربت استخدام الحاسوب في الرسم؟
		- ما الذي تود رسمه باستخدام الحاسوب؟
- ماهي البرامج أو التطبيقات التي جربت استخدامها للرسم على الحاسوب؟
- ذكـر الطلبـة أن لفـظ الحاسـوب ال ينحصـر فـي الحاسـوب المكتبـي الموجـود فـي المعمل، وانما يشمل الأجهزة اللوحية والهواتف الذكية وغيرها، واطلب منهم أن يحدثـوا زمالءهـم عـن تجربـة الرسـم علـى أجهـزة حاسـوبية مختلفـة.

#### **التلميحات الخاصة بالتنفيذ**

- > اعـرض للطلبة بعض الأمثلة لرسـومات تم إعدادهـا بواسـطة برنامـج الرسـام، ثـم الشـكل النهائـي للرسـومات التـي سـيقومون برسـمها، كرسـمة الزهـرة علـى سـبيل المثـال.
- ً> بناءً على صفحة 33 من كتاب الطالب، ساعد الطلبة على التمييز بين أدوات الرسم ُالمختلفة، مثل الأنواع العديدة للفُرش وشجعهم على استكشافها بمفردهم.
	- > أعطهم إرشادات حول كيفية استخدام هذه الأدوات بشكل صحيح. فمثلا:
	- فـي كتـاب الطالـب وعنـد اسـتخدام أداة الـرش "**Airbrush** "لرسـم زهـرة، يجـب أال يحـرك الطلبـة الفـأرة بسـرعة شـديدة أو ببـطء شـديد، فكلمـا طـال ضغـط الفـأرة فـي الموضـع كلمـا زادت سـماكة المسـاحة المطليـة. للحصـول علـى نتيجـة أفضـل، يجـب على الطلبة تحريك الفأرة بسرعة ثابتة ومعتدلة.
- قـم بتشـجيع الطلبـة علـى اسـتخدام زر التراجـع "**Undo** "لتصحيـح األخطـاء مـن خـال [التراجـع عـن الخطـوات التـي قامـوا بهـا، مـع التأكيـد علـى أن خاصيـة التراجـع وأدواتهـا متوفـرة](https://ruaad.com/)  فـي معظـم البرامـج الحاسـوبية.
- ً> يمكن مسـاعدة الطلبة على تغيير اللـون وأداة الرسـم معًا من خلال اتباع خطـوات كتاب الطالـب، أي بتغييـر أداة الرسـم فـي البدايـة ثـم تغييـر اللـون.
- فـي كتـاب الطالـب وبعـد االنتهـاء مـن رسـم الزهـرة، علـى الطلبـة اسـتخدام أداة قلـم الرصـاص ً"**Pencil**" لرسم كلمـة واحـدة، ونظـرًا لحجم الأداة الرفيـع الافتراضي، قـم بتشـجيع الطلبـة **<sup>114</sup>** علـى اسـتخدام األداة بثبـات وليـس بسـرعة إلكمـال المهمـة بشـكل جيـد.

**المستوى األول**

**1**

**المستوى األول**

**3**

**2 الوحدة**

- > قم بتذكير الطلبة بأن الأمثلة الموجودة في كتاب الطالب هي بمثابة دليل إرشادي للعمل وال يتوجـب عليهـم إنشـاء نسـخ مكـررة عنهـا.
- ال يتوجـب علـى الطالـب فـي هـذه المرحلـة العمريـة أن يتقـن طريقـة حفـظ الملفـات واسـترجاعها، وإنمـا يقـوم بذلـك بمسـاعدة المعلـم، وسيكتسـب هـذه المهـارة مـع التكـرار باسـتخدام هـذا البرنامـج والبرامـج األخـرى التـي سـيتعرفها خـال دراسـته.
- الموالي الموالي الموالي الموالي الموالي الموالي الموالي الموالي الموالي الموالي الموالي الموالي الموالي الموال<br>الموالي الموالي الموالي الموالي الموالي الموالي الموالي الموالي الموالي الموالي الموالي الموالي الموالي الموال > أثناء استخدام الفُرش المختلفة المذكورة في كتاب الطالب، قد يسألك الطلبة عن كيفية تغييـر سـمك خـط الرسـم. حثهـم علـى إكمـال كل مهمـة بالحجـم المبدئـي، ألن تغييـر سـمك خـط الرسـم هـو مهـارة سـيتعلمونها فـي الـدرس التالـي.
- ابـدأ النقـاش مـع الطلبـة لتشـجيع اهتمامهـم عـن كيفيـة اسـتخدام الرسـام فـي إنشـاء المزيـد مـن الرسومات.

## **اس� <sup>ت</sup> اتيجيات غلق الدرس**

- فـي نهايـة الـدرس تأكـد مـن فهـم الطلبـة لجميـع أهـداف الـدرس وتقييـم معرفتهـم مـن خـال أسـئلة على سـبيل المثال لا الحصر :
	- هل تستطيع أن تتذكر:
	- استخدام الفرشاة واأللوان للرسم.
		- استخدام أمر التراجع.
			- حفظ رسمتك.

**هام**

֧֦֧֦֧֦֧֦֧֡֡֓֝֝֜֜֜֜֜*֪* > ذكّر الطلبة بالمصطلحات الهامة وكررّها معهم. ֧֧֦֧֖֖֖֖֖֖֖֖֧֚֚֚֚֚֚֚֚֚֚֝֬֝֬<u>֓</u>

> يمكنك الاستعانة بتدريبات الكتاب ضمن الاستراتيجيات التي ستستخدمها لغلق الدرس.

ركز على المهارات الموضحة <mark>في كتاب الطالب بن</mark>اءً على نتاجات التعلم المطلوبة. **ف**

**ي هـذه المرحلـة العمريـة إىل اسـتخدام مهـارات ومعـارف سـيتم قـد يحتـاج الطلبـة � ف [ي مراحـل دراسـية الحقـة، باسـتخدام نفـس التطبيـق أو تطبيقـات مشـابهة، وال](https://ruaad.com/)  تناولهـا � ف** ر ق في التركيز على هـذه المهارات في المرحلة الحالية.<br>ينبغي التركيز على هـذه المهارات في المرحلة الحالية. **ف**

إذا كان هناك طلبة يتمتعـون بقدرات أكبر في الفصل الدراسي، يمكن القيام بتوجيههم<br>. **ف** ر<br>الستخدام نفس المهارات لإنشـاء أعمال فنية أكثر تعقيدًا. من المفيد استخدام **ً** هـؤلاء الطلبة كمسـاعدين في مختبر الحاسـوب، لتقديم الدعم لزملائهم الذين **ف يحتاجـون المزيـد مـن المسـاعدة.** 

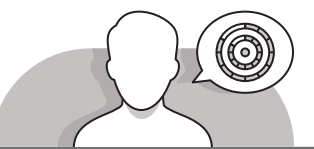

## **التدريبات المق� <sup>ت</sup> حة لغلق الدرس**

يمكنك استخدام التدريب الثاني في الصفحة 55 من كتاب ن التدريبات والأنشطة كجزء من استراتيجية إنهاء الدرس، للتأكـد مـن إمكانيـة الطلبـة اسـتخدام أدوات الرسـم وقـدم لهـم المسـاعدة أثنـاء حفـظ عملهـم.

الصف األول | كتاب األنشطة والتدريبات | صفحة 55

# **الفروق الفردية**

**تمارين إضافية للطلبة ذوي التحصيل المرتفع**

- بعـد أن يقـوم الطلبـة برسـم علـم قطـر وقبـل حفـظ الرسـم، اطلـب منهـم اسـتخدام قلـم [الرصـاص وكتابـة كلمـة "قطـر" تحـت العلـم شـرط أن يكـون كل حـرف بلـون مختلـف.](https://ruaad.com/)
	- تأكد من كتابتهم للكلمة بشكل صحيح.

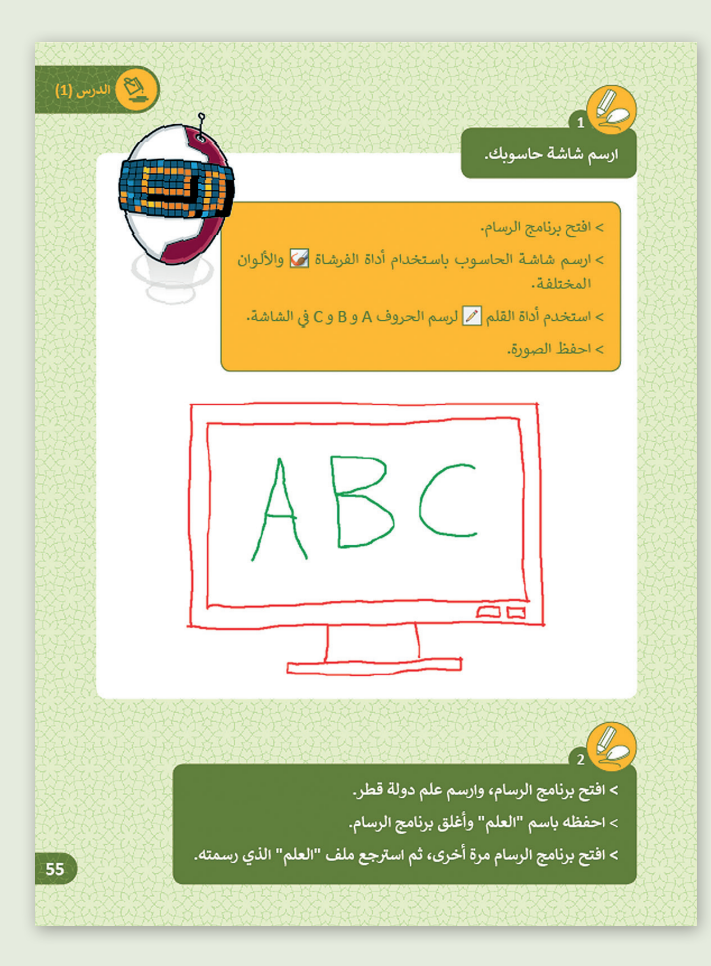

**المستوى األول**

**1**

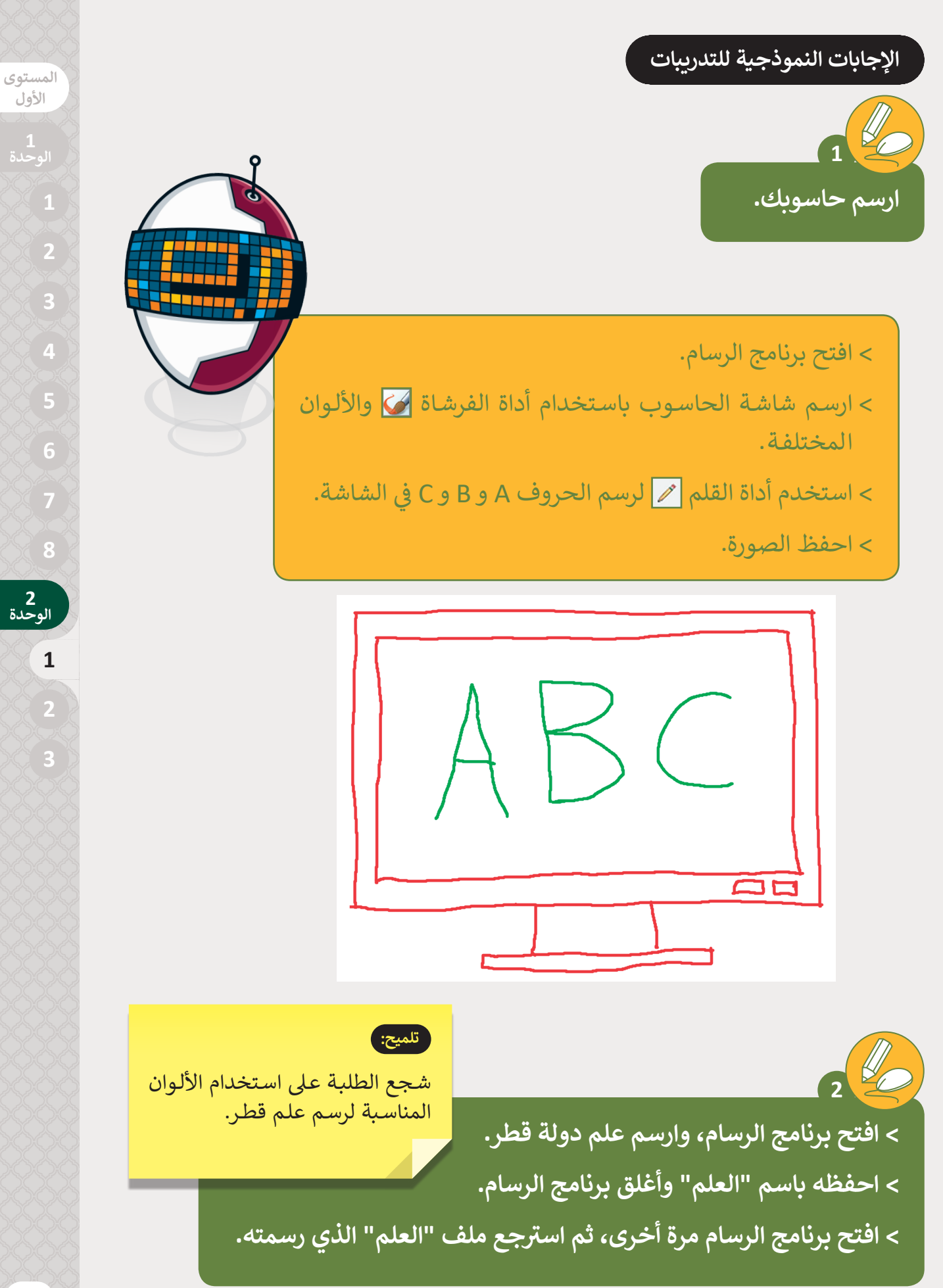

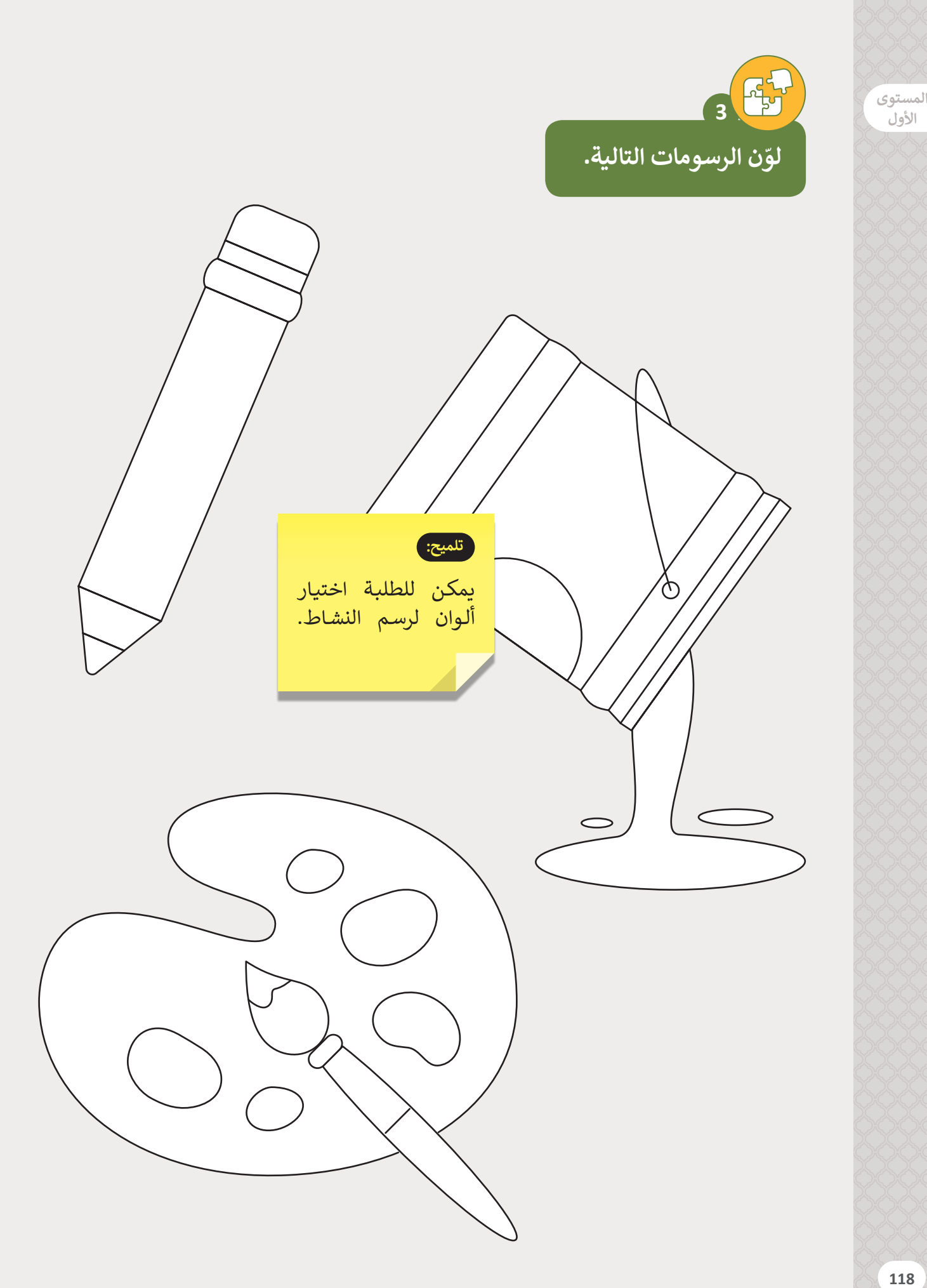

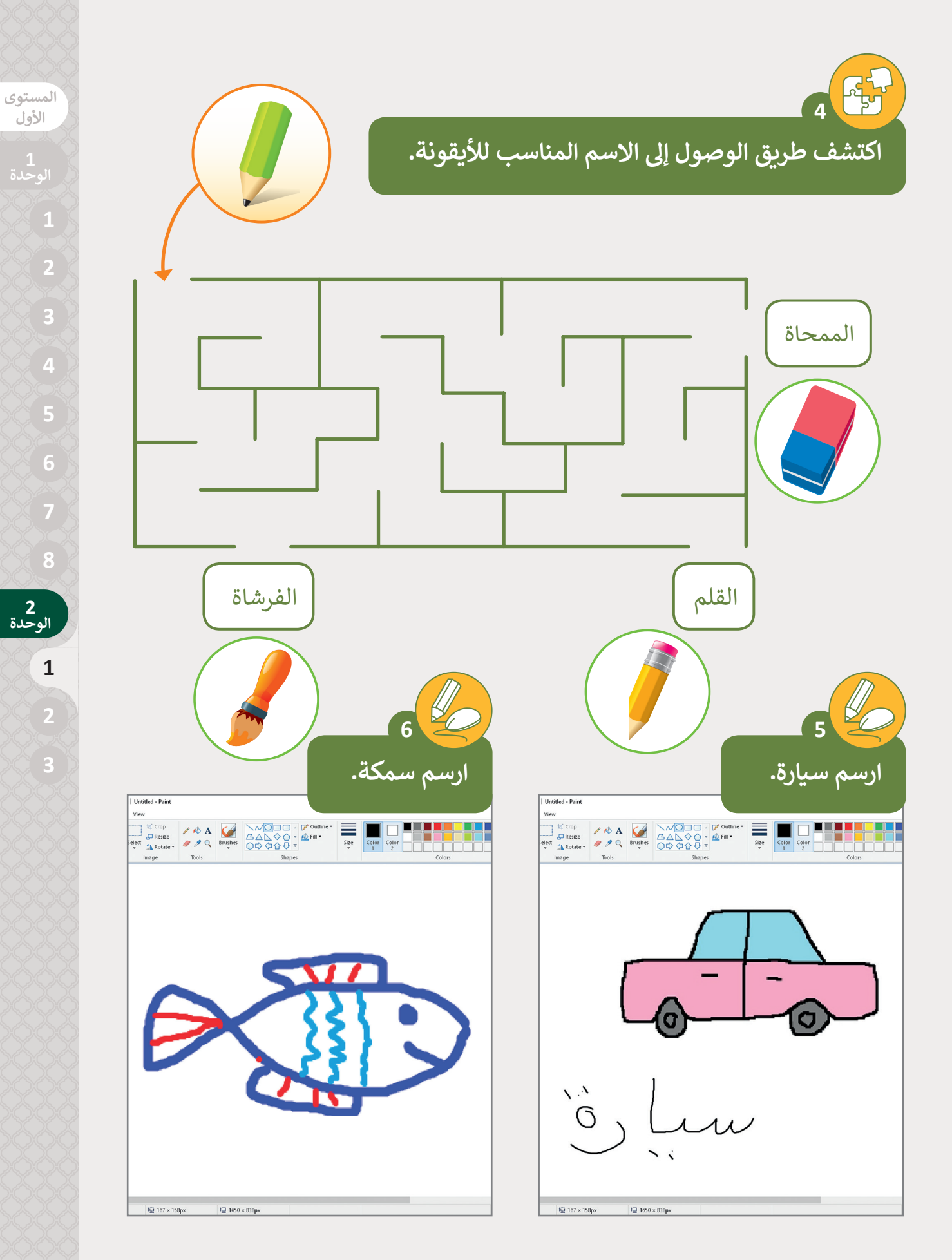

ر.<br>الأول